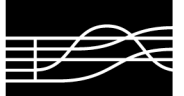

CONSERVATORIO STATALE DI MUSICA JACOPO TOMADINI UDINE

AMMINISTRAZIONE

#### AVVISO IMPORTANTE

# **REGOLE DA SEGUIRE PER LA COMPILAZIONE DELLA DOMANDA ON-LINE RELATIVA ALL'ISCRIZIONE AL PRIMO ANNO DEL TRIENNIO E DEL BIENNIO A SEGUITO DI ESITO POSITIVO DELL'ESAME DI AMMISSIONE PER L'A. A. 2020/2021**

- 1. La domanda va fatta on-line dal 14 al 27 settembre 2020.
- 2. Procedura:
	- Andare sul sito del Conservatorio: www.conservatorio.udine.it;
	- Cliccare su "Isidata Servizi per gli studenti";
	- Cliccare su "Link alla pagina generale" (N. 9);
	- Cliccare su "Gestione richiesta di immatricolazione (iscrizione al 1° anno ABILITATO dopo esito positivo esame di ammissione)" (N. 3);
	- Compilare la maschera selezionando dall'elenco a discesa il Conservatorio di Udine, inserire il "Codice" e la "Password" in proprio possesso e cliccare su "Accedi";
	- Cliccare su "Richiesta di immatricolazione (ovvero iscrizione al 1° anno ABILITATO dopo l'esito positivo dell'esame di ammissione)" (N. 1);
	- Cliccare sulla sezione "ANAGRAFICA" controllando ed aggiornando i dati già presenti (in particolare quelli relativi alla frequenza scolastica ed ai titoli di studio non musicali conseguiti);
	- Cliccare sulla sezione "GESTIONE TASSE";
		- Cliccare sul link "Inserisci tassa" all'interno del rettangolo azzurro in alto.
		- Selezionare l'anno accademico di riferimento.
			- Compilare dall'elenco a discesa "Tipo tassa" scegliendo le voci che interessano ed indicando la data di versamento. In particolare selezionare:
				- "Contributo scolastico" per l'inserimento del pagamento del contributo per costi didattici, scientifici e amministrativi per l'a.a. 20/21. Imputare nel campo "Importo versamento" l'importo dovuto in base alla propria fascia di reddito ed allegare poi la ricevuta con la data dell'avvenuto pagamento in formato JPG, JPEG, PNG. In caso di riduzione, indicare nel "Tipo di esonero", a seconda dei casi, la dicitura "Riduzione per reddito Isee", "Preesonero" in caso di beneficiari di borsa di studio Ardiss o "Riduzione per studenti che frequentano 2 corsi principali".
				- "Frequenza" per l'inserimento del pagamento della tassa di frequenza di € 21,43 da effettuare sul c/c postale n. 1016 intestato a: "Agenzia delle Entrate, Centro Operativo di Pescara – Causale: Tasse scolastiche". Allegare poi la ricevuta con la data dell'avvenuto pagamento in formato JPG, JPEG, PNG. In caso di richiesta di esonero dal pagamento di tale tassa per reddito, merito o cittadinanza non italiana compilare il "Modulo per la richiesta di esonero dalla tassa di frequenza" che poi dovrà essere inserito nella sezione "ALLEGA DOCUMENTAZIONE" di cui sotto. Inserire comunque la tassa con importo pari a "zero" indicando nel "Tipo di esonero", a seconda dei casi, "Reddito", "Merito" o "Cittadinanza non italiana".
				- "Ardiss" per l'inserimento del pagamento della tassa regionale per il diritto agli studi superiori. Imputare nel campo "Importo versamento" l'importo dovuto in base alla propria fascia di reddito ed allegare poi la ricevuta con la data dell'avvenuto pagamento in formato JPG, JPEG, PNG. In caso di riduzione, indicare nel "Tipo di esonero" la dicitura "Riduzione per reddito Isee". Oppure, se del caso, "Pagata presso Università" o "Pagato con altro corso del Conservatorio" inserendo "zero" come importo.
				- "Immatricolazione" per l'inserimento del pagamento della tassa di frequenza di € 6,04 da effettuare sul c/c postale n. 1016 intestato a: "Agenzia delle Entrate, Centro Operativo di Pescara – Causale: Tasse scolastiche". Allegare poi la ricevuta con la data dell'avvenuto pagamento in formato JPG, JPEG, PNG.
	- Cliccare sulla sezione "ALLEGA DOCUMENTAZIONE" ed allegare alla domanda on-line la copia dell'Isee in corso di validità, il modulo "Informativa privacy" compilato e firmato, copia di un documento di identità personale e il "Modulo per la richiesta di esonero dalla tassa di frequenza" corredato dai documenti richiesti in formato JPG, JPEG, PNG nel caso si usufruisca della riduzione dei contributi scolastici in base alle fasce Isee, merito o cittadinanza non italiana. In caso di pre-esonero per beneficiari di borsa di studio Ardiss, allegare domanda specifica. Inoltre allegare copia del documento di identità dello studente (in caso di minorenne, anche quello di entrambi i genitori) e copia del permesso di soggiorno per gli studenti stranieri.
	- Chiudere la procedura di inserimento cliccando su INVIA DOMANDA ed effettuando il logout.
- 3. Per ulteriori istruzioni cliccare su "Help".

## **Orario di ricevimento telefonico:**

lunedì dalle ore 11.30 alle ore 12.30

## **Orario di ricevimento:**

martedì dalle ore 16.00 alle ore 17.00 (Ufficio Triennio) mercoledì dalle ore 16.00 alle ore 17.00 (Ufficio Biennio) giovedì dalle ore 11.30 alle ore 12.30

**Per il Triennio:**  didatticatriennio@conservatorio.udine.it

#### **Per il Biennio:**

didatticabiennio@conservatorio.udine.it

**Sito del Conservatorio:**  www.conservatorio.udine.it

Membro dell'Associazione Europea dei Conservatori e delle Accademie Musicali

P.zza 1° Maggio, 29 33100 Udine (Italia) Codice fiscale 94005860302

 $+4390432502755$  $f + 390432510740$ www.conservatorio.udine.it